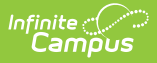

## **Grading Tasks (Report Module)**

dified on 03/11/2024  $8:46$  am CD

This functionality is available to districts who have purchased the Multi-Language Editor as an add-on service. For more information, contact the appropriate Client Executive.

**Classic Path:** System Administration > Data Utilities > Report Module > Report Multi-Language Editor > Grading Tasks

## **Search Terms:** Grading Tasks

The Grading Tasks tool is used to translate grading tasks for custom transcripts and report cards. Options available are based on the active languages created in the [Language](http://kb.infinitecampus.com/help/report-language-groups) Groups tool and the parent's/guardian's selected language of choice.

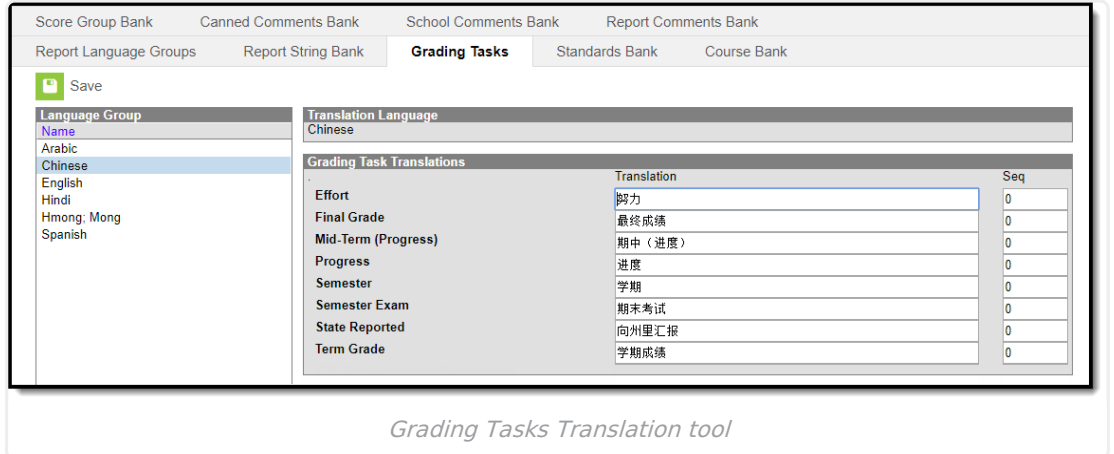

## **Enter Translated Grading Task Text**

- 1. Select a language from the Language Group editor.
- 2. Enter **Translation** text and the **Sequence** number to order the grading task options.

This custom Sequence is not used by the Enhanced Transcript and Translated Core Report Card.

3. Click **Save** when finished.